# **C16 SIMPLIFIED INSTRUCTIONS**

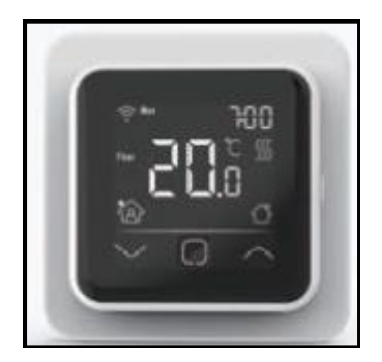

## **C16 Thermostat**

#### Index:

- 1) Explanation of symbols
- 2) Start-up Wizard
- 3) Programming
- 4) Trouble shooting

### 1 Explanation of symbols

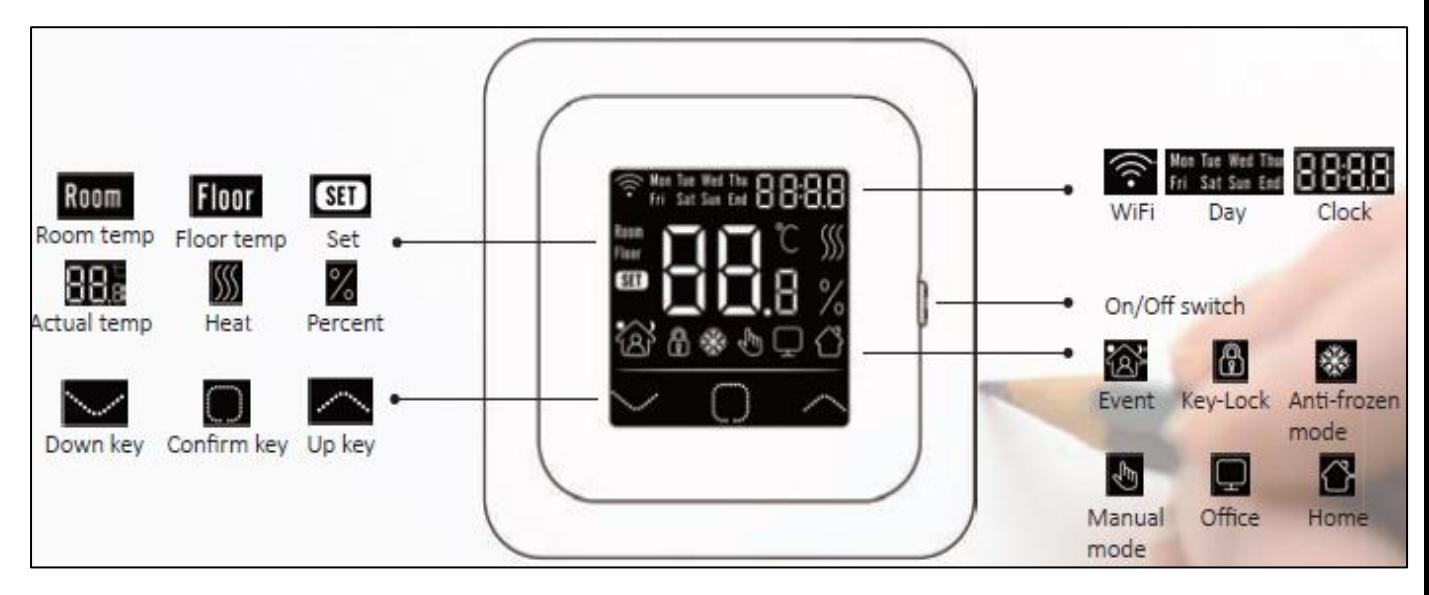

### 2 Start-up Wizard

**Clock** 

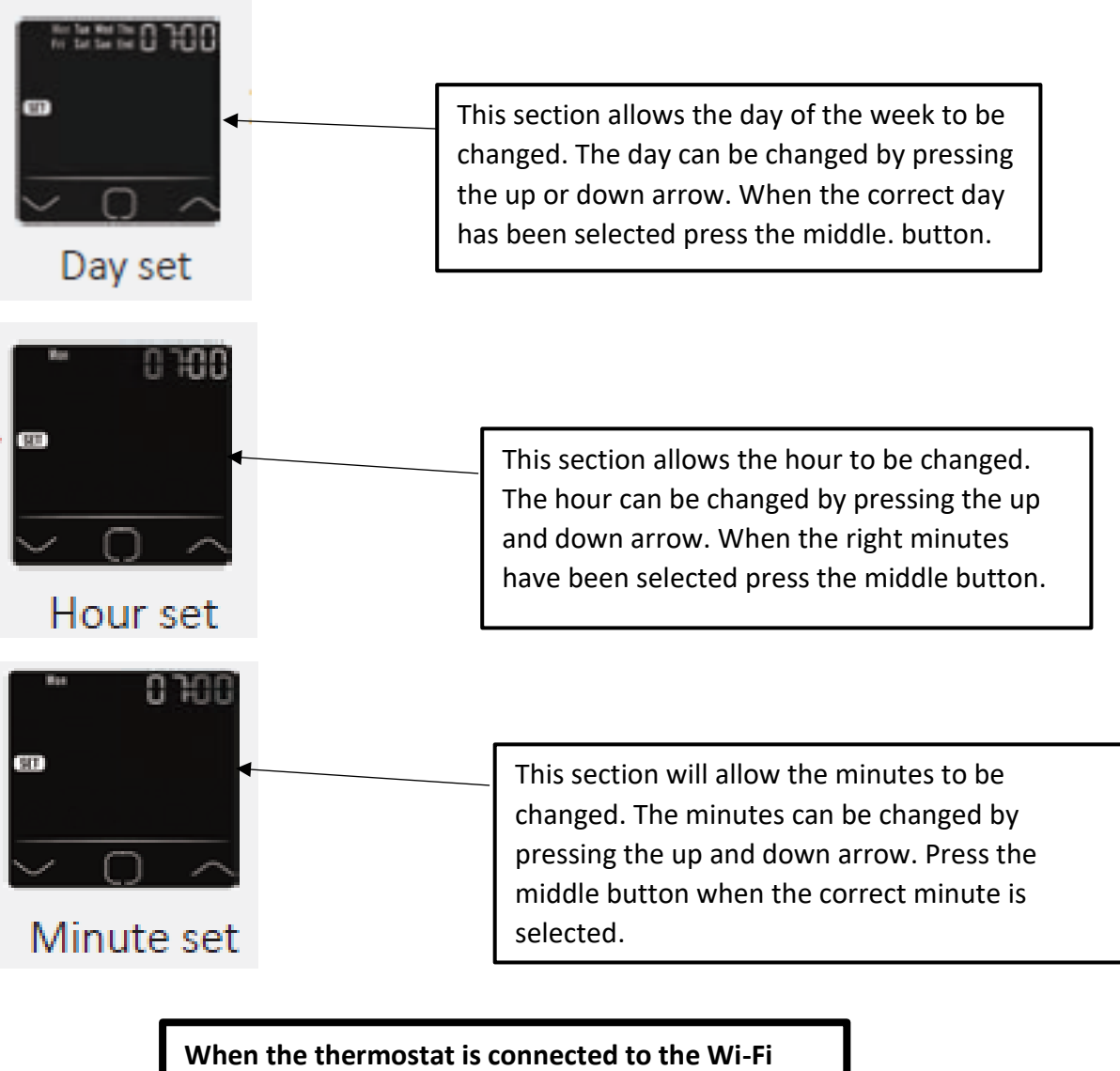

**thermostat it will automatically update the day, hour and minutes.**

### Sensor Selection

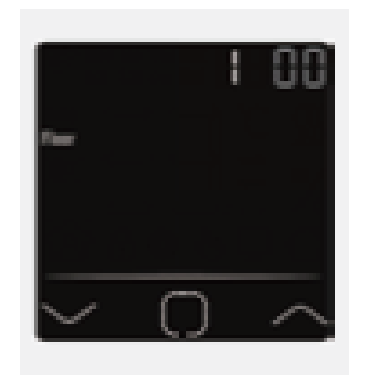

**00 => Floor Sensor**: run by floor sensor(default)

**01 => Room-in Sensor**: run by built-in room sensor (built into thermostat)

**02 => Room-in sensor and floor sensor**: run by built-in sensor with floor temp limit.

**03 => Room-out sensor:** Run by external room sensor

**04 => Room-out sensor and floor sensor:** Run by external room sensor with floor temp limit

## **Floor temperature limit**

**(This only happens if Both sensors are chosen e.g. Room sensor and floor sensor)** 

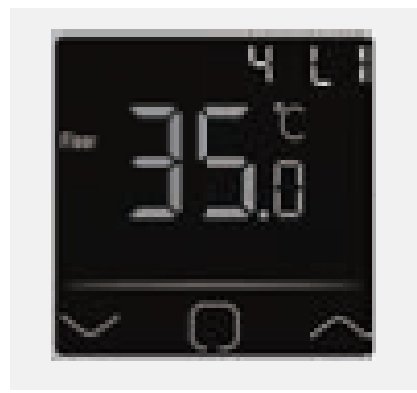

Select a temperature limit as this is needed to protect the floor.

### **Thermostat location**

Either select it for home use or office use so it will follow default factory set office or home hours and can be changed.

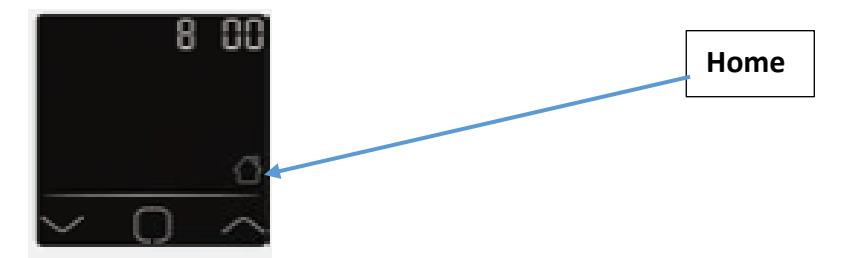

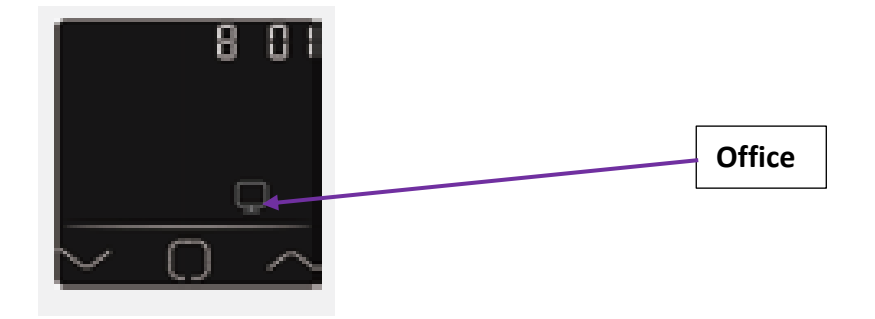

## **3 Program**

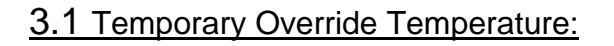

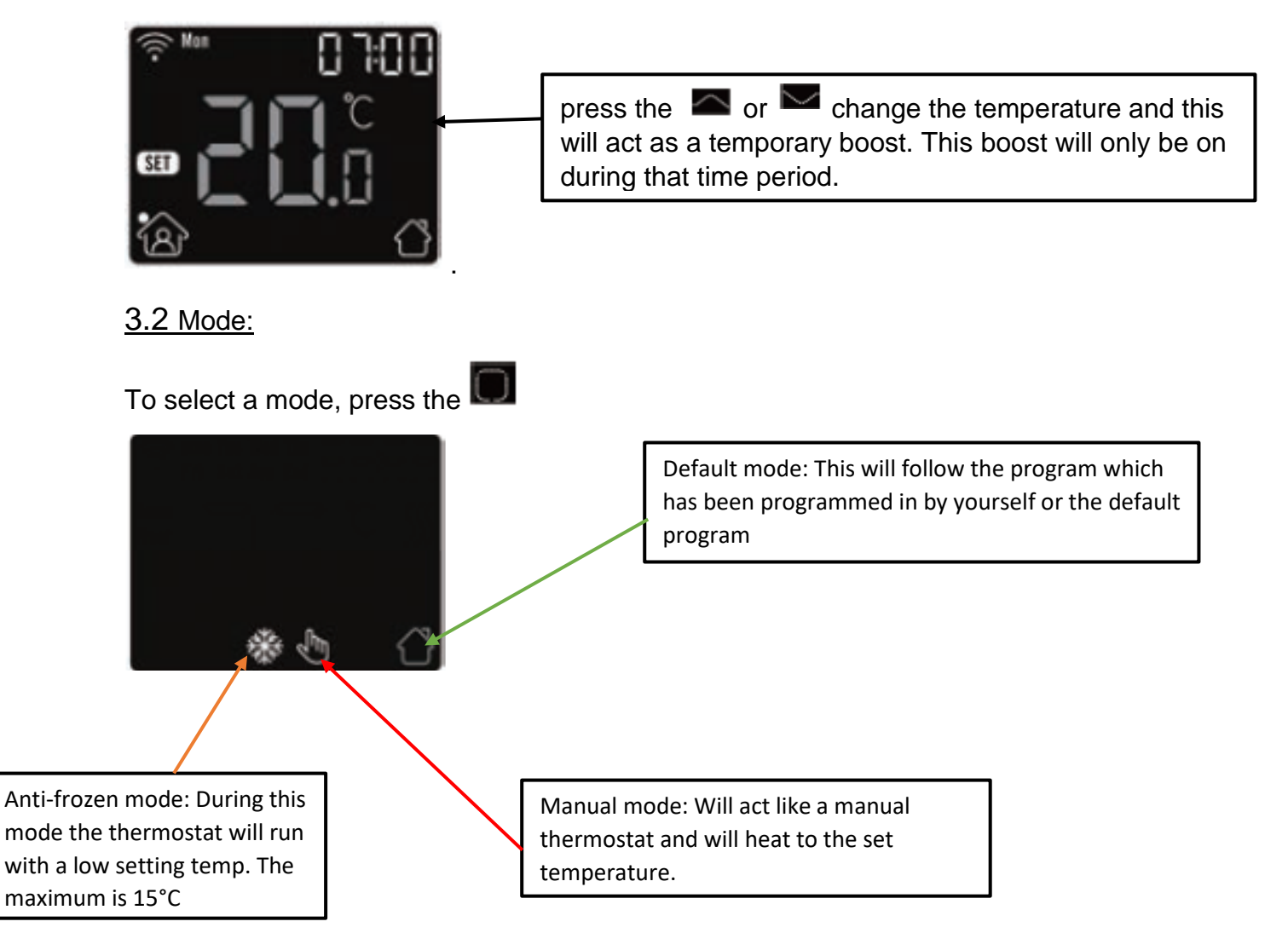

#### 3.3 Key-Lock

This allows the thermostat buttons to be locked and no buttons to be pressed. To

lock the thermostat press and hold  $\Box$  and  $\Box$  for 3 seconds to lock the thermostat to unlock the thermostat repeat the same process.

#### 3.4 Menu

On the main page of the thermostat press and hold the **Foll** for 3 seconds to enter menu.

### CLK (Clock)

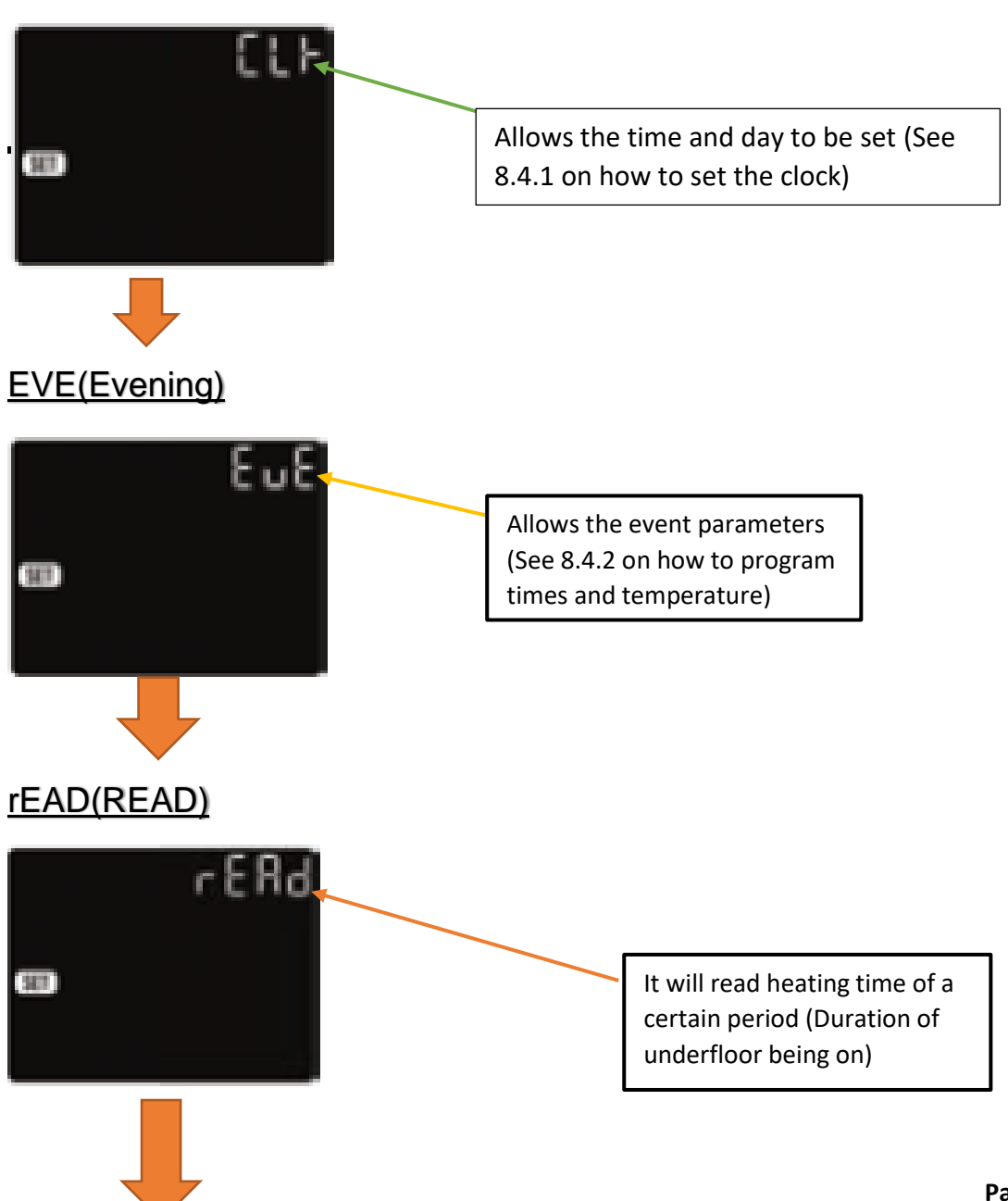

**SET** 

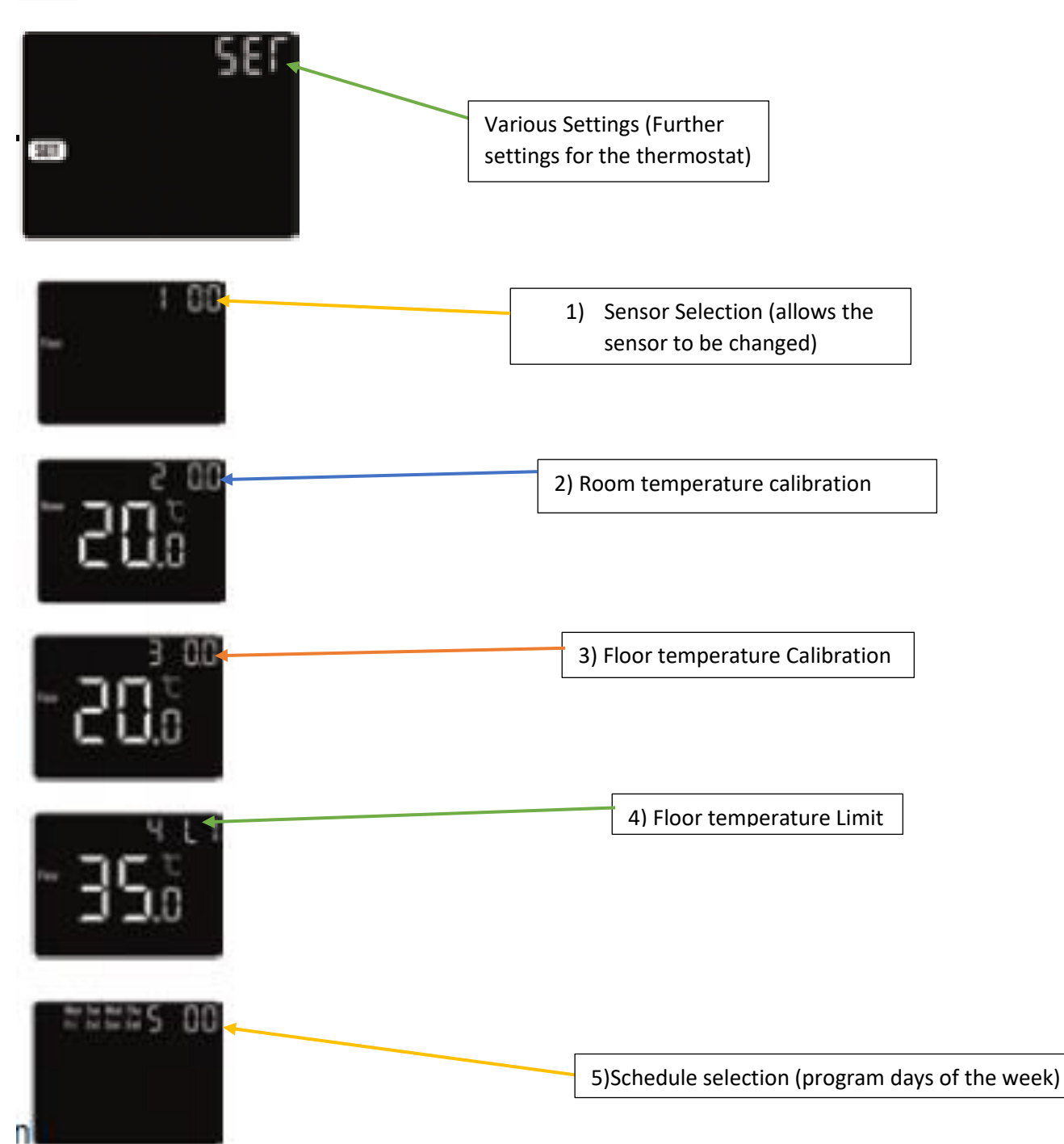

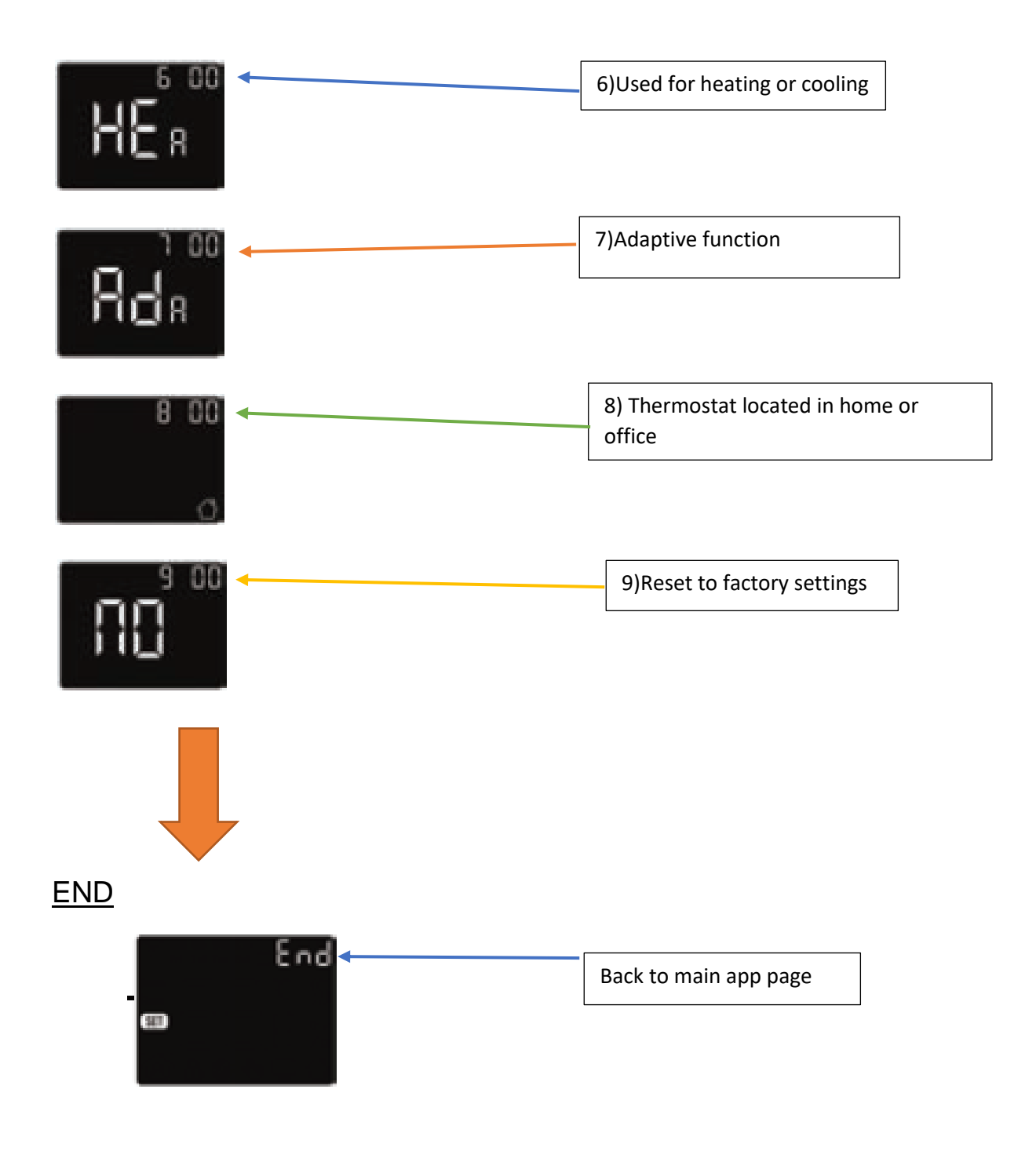

## 3.4.1 Clock

The default interface of the menu is CLK(Clock). The day and time are set in this setting.

- Press the **the setting to set the day**
- Press the  $\sim$  or  $\sim$  to change the day
- Press the  $\Box$  to enter the hour setting
- Press the  $\sim$  or  $\sim$  to change the hour
- Press the **the enter the minute setting**
- Press the  $\leq$  or  $\leq$  to set the minutes
- Press the  $\Box$  to go back to the main page

#### 3.4.2 Event setting

Default parameters

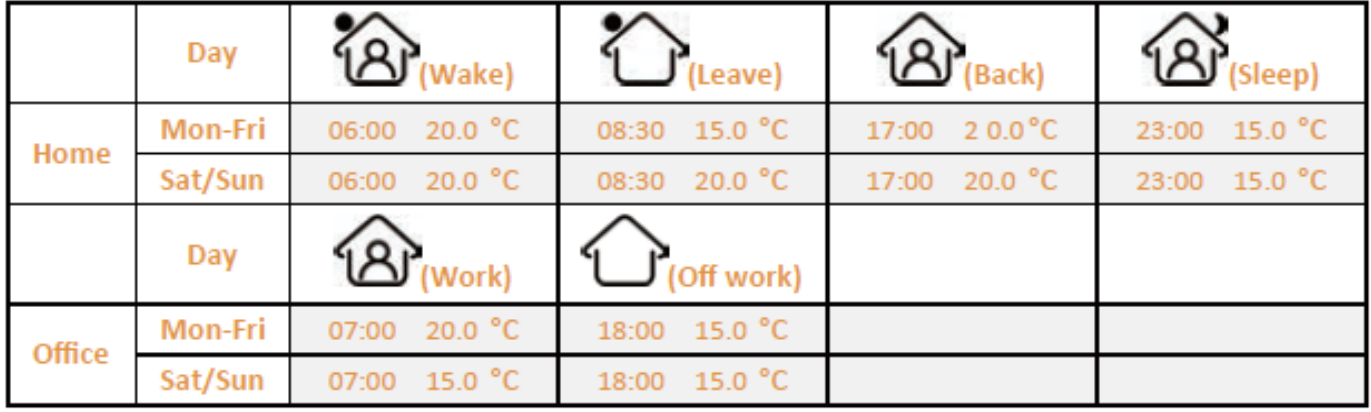

To change the parameter and set Events. In Automatic mode, the thermostat will run according the times set. On the clock interface, press the  $\Box$  or  $\Box$  to select 'EVE'.

- Press the  $\blacksquare$  to allow a day to be selected

- Press  $\sim$  or  $\sim$  to select a day or to end the selection
- Press the **th** to enter the timing for that day, or to go back to the main page
- Press  $\log$  or  $\log$  to select event
- Press **to** select the program start time
- Press  $\sim$  or  $\sim$  to set the hour for the program starting time

 $\cdot$  Press  $\blacksquare$  to enter the minute's

- Press  $\sim$  or  $\sim$  to set the minute for the program starting time

- Press **to** to enter the temperature setting

- Press  $\log$  or  $\log$  to select a temperature

- Press  $\Box$  to go back the Event menu setting, or to go back to day selection if it's on the last event

#### 3.4.3 Readout

- Work out the time of which the thermostat is on for as a percentage, E.G. the underfloor heating is on 1 day out of 7 days

- On the main page press the  $\sim$  or  $\sim$  to select READ

- Press  $\Box$  to enter readout menu, the interface will show the heating timings from the previous day

-Press or  $\sim$  or  $\sim$  to choose 1 day, 30 days (1 month), 365 days (1 year) it will show when the heating is on within certain times.

### 3.4.4Advanced Setting

- On the interface press the or to select 'SET'
- Press **in** for advanced settings
- **Press**  $\Box$  go through the list of settings
- Each setting can then be changed by pressing  $\Box$  or  $\Box$
- View next page to help identify what page you require to change your thermostat accordingly

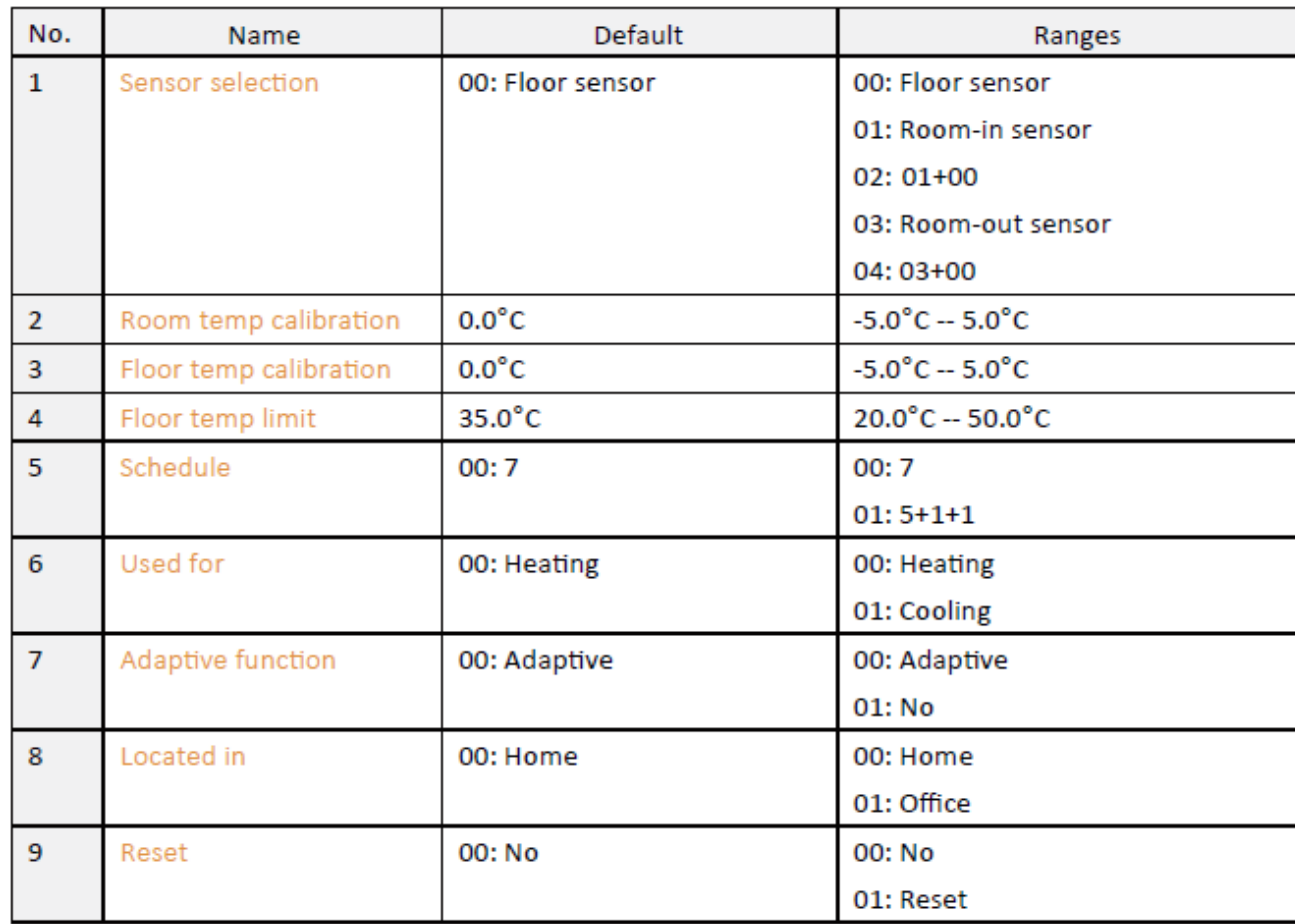

**1.**Sensor Selection:

There are 5 options:

00 => Floor sensor (default setting)

01 => Room-in Sensor (Ran by built in air sensor)

02 => Room-in Sensor and Floor Sensor (Ran by built in air sensor with floor temp limit)

03 => Room-out Sensor (Ran by an external room sensor)

04 => Room-out Sensor and Floor Sensor (Ran by external room sensor with floor temp limit)

**2.**Room temp calibration done by room sensor

**3.**Floor temp calibration done by floor sensor

**4.**Floor temp limit only done when using both room and floor sensor

**5.**Select to set everyday individually or set the weekdays and weekends individually

**6.** Used for heating or cooling

**7.** Adaptive function learns over time when it is the best time to come on and heat the floor to reach the required temperature at the next period.

**8.** Thermostat located in office or home

**9.**Reset thermostat to factory defaults

### 8.5 Open Window Detection

This function only works when Room sensor OR floor and room sensor are selected. The thermostat will shut off for 15 minutes when the windows are open. As it will detect the room temperature decreasing.

## **4 Troubleshooting**

- **E1:** Room-in Sensor Error
- **E2:** Floor Sensor Error
- **E4:** Room-out Sensor Error